# Kodak EasyShare Z740 zoom digital camera

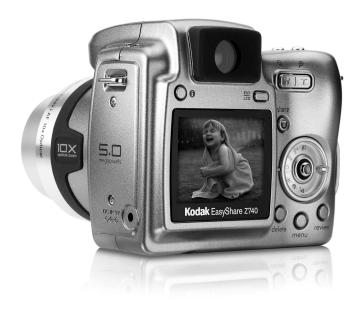

# User's guide

#### www.kodak.com

For interactive tutorials, www.kodak.com/go/howto
For help with your camera, www.kodak.com/go/z740support

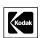

Eastman Kodak Company Rochester, New York 14650 © Eastman Kodak Company, 2004

All screen images are simulated.

Kodak and EasyShare are trademarks of Eastman Kodak Company.

Schneider-Kreuznach and Xenar are trademarks of Jos. Schneider Optische Werke GmbH used under license by Eastman Kodak Company.

P/N 4J1865

# **Front View**

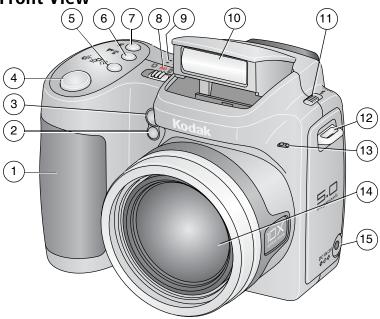

- Grip 1
- 2 Light sensor
- 3 Low-light assist, Self-timer light 11 Open Flash switch
- 4 Shutter button
- 5 Self-timer/Burst button
- Close-up/Landscape button 6
- 7 Flash button
- 8 Power/Favorites switch

- Speaker 9
- 10 Flash
- 12 Neck strap post 13 Microphone
- 14 Lens
- DC-In (3V) **♦-ⓒ-♦** ,for 15

optional AC adapter

# **Side View**

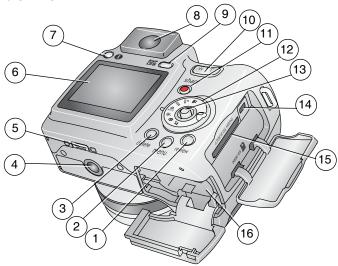

| 1 | Review | button | 9 | EVF/LCD | button |
|---|--------|--------|---|---------|--------|
|   |        |        |   |         |        |

2 Menu button 10 Zoom (Wide Angle/Telephoto)

3 Delete button 11 Share button 4 Tripod socket 12 Mode dial

5 Dock connector 13 Joystick/OK

14 USB, A/V Out ◆← 6 LCD screen

7 Info button 15 Slot for **optional** SD or MMC card

8 EVF (Electronic viewfinder) 16 Battery compartment

# **Table of contents**

| 1 | Setting up your camera                   |     |
|---|------------------------------------------|-----|
|   | Attaching the lens cap                   |     |
|   | Attaching the neck strap                 | ]   |
|   | Loading the batteries                    | 4   |
|   | Turning on the camera                    |     |
|   | Setting the date/time, first time        |     |
|   | Storing pictures on an SD or MMC card    |     |
| 2 | Taking pictures and videos               | 5   |
|   | Taking a picture                         | 5   |
|   | Using optical zoom                       | 8   |
|   | Using the flip-up flash                  | 9   |
|   | Reviewing pictures and videos            | 9   |
|   | Deleting pictures and videos             |     |
| 2 | Transferring and printing pictures       | 1 2 |
| J | Minimum system requirements              | 12  |
|   | Install the software                     |     |
|   | Transferring pictures with the USB cable | 12  |
|   | Printing pictures                        |     |
|   | Dock compatibility                       |     |
| _ | •                                        |     |
| 4 | Doing more with your camera              | 18  |
|   | Using the self-timer                     |     |
|   | Using burst                              |     |
|   | Taking close-up and landscape pictures   | 15  |
|   | Running a slide show                     |     |
|   | Changing the flash settings              |     |
|   | Picture-taking modes                     |     |
|   | Changing picture-taking settings         |     |
|   | Customizing your camera                  |     |
|   | Viewing picture/video information        |     |
|   | Copying pictures and videos              |     |
|   | Adjusting exposure compensation          |     |
|   | P, A, S, and M modes                     |     |
|   | Pre-tagging for album names              |     |
|   | Sharing your pictures                    | 3/  |

#### Table of contents

| 5 | Troubleshooting                       | 41 |
|---|---------------------------------------|----|
|   | Camera problems                       | 41 |
|   | Computer/connectivity problems        |    |
|   | Picture quality problems              |    |
|   | Direct printing (PictBridge) problems | 44 |
| 6 | Getting help                          | 45 |
| ٠ | Helpful links                         | 45 |
|   | Telephone customer support            |    |
| 7 | Appendix                              | 47 |
| • | Camera specifications                 | 47 |
|   | Power-saving features                 |    |
|   | Storage capacities                    |    |
|   | Accessories                           |    |
|   | Important safety instructions         | 53 |
|   | Battery life                          | 54 |
|   | Upgrading your software and firmware  |    |
|   | Additional care and maintenance       | 55 |
|   | Warranty                              |    |
|   | Regulatory compliance                 |    |

# Setting up your camera

# Attaching the lens cap

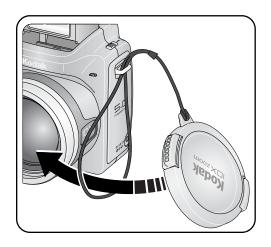

# Attaching the neck strap

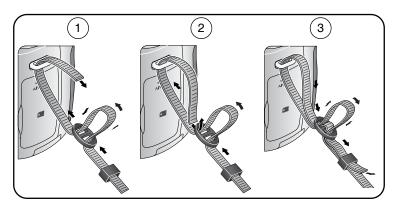

# Loading the batteries

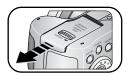

- 1 Open the battery door.
- **2** Load the battery, then close the battery door.

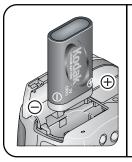

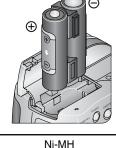

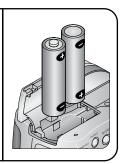

CRV3 lithium (non-rechargeable)

(rechargeable)

2 AA lithium or Ni-MH

For information on replacing batteries and extending battery life, see page 54.

# **Turning on the camera**

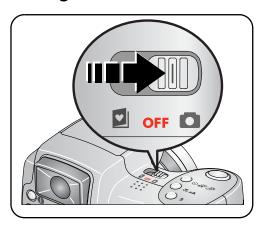

# Setting the date/time, first time

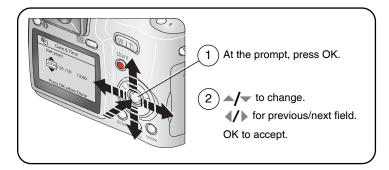

# Setting the date/time and language, other times

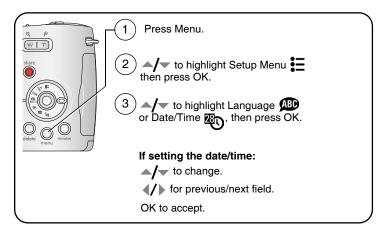

# Storing pictures on an SD or MMC card

Your camera has 32 MB of internal memory. You can purchase an SD or MMC card to conveniently store more pictures and videos.

NOTE: We recommend Kodak SD or MMC cards. SD cards must possess the SD  $\sim$  logo. (The SD logo is a trademark of the SD Card Association.) When using the card for the first time, format it in this camera before taking pictures (see page 32).

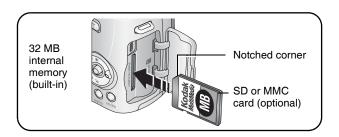

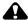

#### CAUTION:

A card can only be inserted one way; forcing it may cause damage. Inserting or removing a card when the ready light is blinking may damage pictures, card, or camera.

See page 51 for storage capacities. Purchase SD or MMC cards at a dealer of Kodak products or www.kodak.com/go/z740accessories.

# **Taking pictures and videos**

# Taking a picture

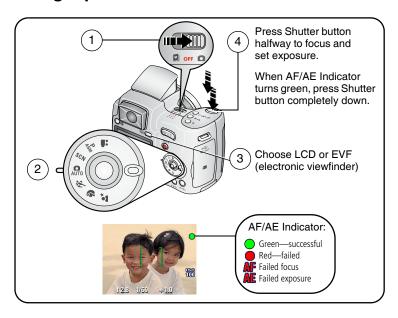

### Taking a video

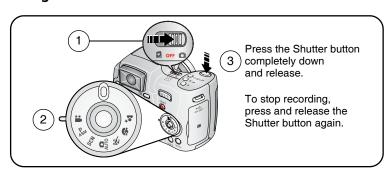

### Reviewing the picture or video just taken

After you take a picture or video, the camera screen or EVF displays a Quickview for approximately 5 seconds.

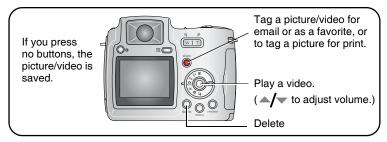

To view pictures and videos anytime, see page 9.

# Using the auto-focus framing marks (pictures)

When using the camera screen or EVF as a viewfinder, framing marks indicate the camera focus area. The camera attempts to focus on foreground subjects, even if the subjects are not centered in the scene.

1 Press the Shutter button **halfway**.

When the framing marks turn green, focus is accomplished.

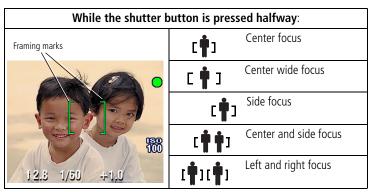

- **2** If the camera is not focusing on the desired subject (or if the framing marks disappear), release the Shutter button and recompose the scene.
- **3** Press the Shutter button **completely down** to take the picture.

NOTE: Framing marks do not appear in Landscape or Video mode. When you use Focus Zone (page 28) and set Center Zone, the framing marks are fixed at Center Wide.

# Checking camera and picture status

To turn on/off the camera and picture icons, press the Status 🔒 button.

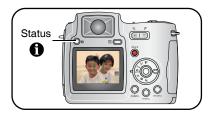

#### Capture modes

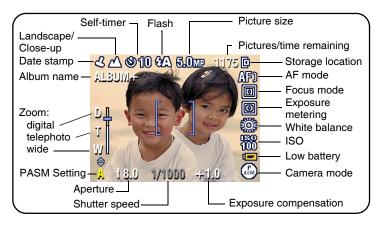

# Capture modes—shutter pressed halfway

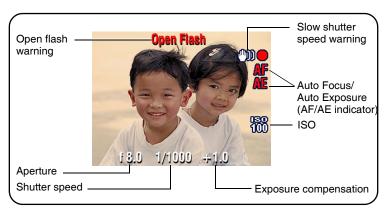

# Using optical zoom

Use optical zoom to get up to 10X closer to your subject. Optical zoom is effective when the lens is no closer than 24 in. (60 cm) to the subject or 5 in. (13 cm) in Close-up mode. You can change optical zoom before (but not during) video recording.

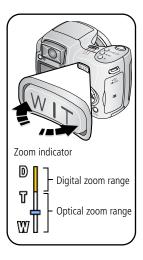

- 1 Use the viewfinder or camera screen to frame your subject.
- **2** Press Telephoto (T) to zoom in. Press Wide Angle (W) to zoom out.
  - The zoom indicator shows zoom status.
- **3** Take the picture or video.

# Using digital zoom

Use digital zoom in any Still mode to get up to 5X magnification beyond optical zoom.

- 1 Press the Telephoto (T) button to the optical zoom limit (10X). Release the button, then press it again.
  - The zoom indicator shows zoom status.
- **2** Take the picture or video.

NOTE: You cannot use digital zoom for video recording. You may notice decreased image guality when using digital zoom. The blue slider on the zoom indicator pauses and turns red when the picture quality reaches the limit for an acceptable 4 x 6-in. (10 x 15 cm) print.

# Using the flip-up flash

Use the flash when you take pictures at night, indoors, or outdoors in heavy shadows. Make sure you are within flash range.

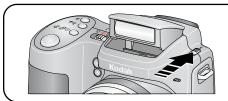

The flash unit must be open to use the flash and change flash modes.

To change flash settings, see page 22. To turn off the flash, close it.

| Flash-to-subject distance |                                   |  |
|---------------------------|-----------------------------------|--|
| Zoom position             | Flash distance                    |  |
| Wide angle                | 2-16.1 ft (0.6-4.9 m) @ ISO 140   |  |
| Telephoto                 | 6.6-12.1 ft (2.0-3.7 m) @ ISO 140 |  |

# Reviewing pictures and videos

Press the Review button to view and work with your pictures and videos.

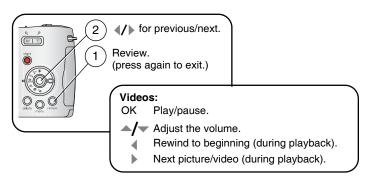

To save battery power, use an optional Kodak EasyShare dock or Kodak 3-volt AC adapter. (See <a href="https://www.kodak.com/go/z740accessories">www.kodak.com/go/z740accessories</a>.)

NOTE: Pictures taken at the Best (3:2) quality setting are displayed at a 3:2 aspect ratio with a black bar at the top of the screen. A video's duration is displayed at the top of the camera screen.

#### What the review icons mean

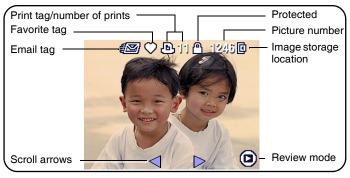

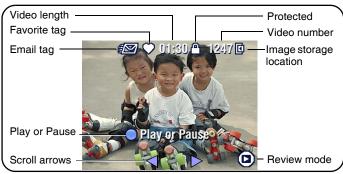

# Magnifying a picture during review

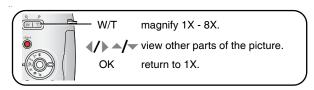

### Viewing multi-up (thumbnails) during review

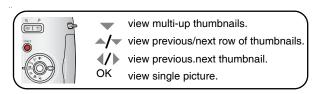

# **Deleting pictures and videos**

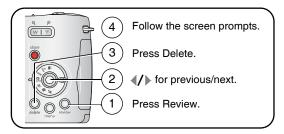

**PICTURE or VIDEO**—deletes the displayed picture or video.

**EXIT**—exits the Delete screen.

**ALL**—deletes all pictures and videos from your current storage location.

NOTE: To delete protected pictures and videos, remove protection before deleting.

### Protecting pictures and videos from deletion

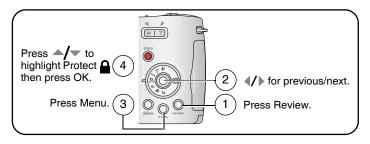

The picture or video is protected and cannot be deleted. The Protect icon appears with the protected picture or video.

Press the Menu button to exit the menu.

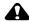

#### CAUTION:

Formatting internal memory or an SD or MMC card deletes all (including protected) pictures and videos. (Formatting internal memory also deletes email addresses, album names, and favorites. To restore them, see EasyShare software Help.)

# **Transferring and printing** pictures

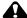

#### CAUTION:

Install Kodak EasyShare software before connecting the camera or optional dock to the computer. Failure to do so may cause the software to load incorrectly.

# Minimum system requirements

#### Windows OS-based computers

- Windows 98, 98SE, ME, 2000 SP1, or XP OS
- Internet Explorer 5.01 or higher
- 233 MHz processor or greater
- 64 MB RAM (128 MB RAM for Windows XP OS)
- 200 MB hard disk space available
- CD-ROM drive
- Available USB port
- or 24-bit recommended)

#### Macintosh computers

- Power Mac G3, G4, G5, G4 Cube, iMac; PowerBook G3, G4; or iBook computers
- Mac OS X version 10.2.3, 10.3
- Safari 1.0 or higher
- 128 MB RAM
- 200 MB hard disk space available
- CD-ROM drive
- Available USB port
- Color monitor, 800 x 600 pixels (16-bit Color monitor, 1024 x 768 pixels (thousands or millions of colors recommended)

NOTE: Mac OS 8.6 and 9.x do not support the Share button functions, including Favorites. Mac OS X version 10.2.x or 10.3 is recommended for full functionality. To download EasyShare software, visit www.kodak.com/go/z740downloads.

### Install the software

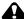

#### A CAUTION:

Install Kodak EasyShare software before connecting the camera or optional dock to the computer. Failure to do so may cause the software to load incorrectly.

- 1 Close all software applications that are open on your computer (including anti-virus software).
- 2 Place the Kodak EasyShare software CD into the CD-ROM drive.
- **3** Load the software:

Windows OS-based computer—if the install window does not appear, choose Run from the Start menu and type d:\setup.exe where d is the drive letter that contains the CD.

Mac OS X—double-click the CD icon on the desktop, then click the Install icon.

**4** Follow the on-screen instructions to install the software.

Windows OS-based computer—select Complete to automatically install the most commonly used applications. Select Custom to choose the applications you wish to install.

Mac OS X—follow the on-screen instructions

NOTE: When prompted, take a few minutes to electronically register your camera and software. This lets you receive information regarding software updates and registers some of the products included with the camera. You must be connected to your Internet service provider to register electronically. To register later, see www.kodak.com/go/register.

**5** If prompted, restart the computer. If you turned off anti-virus software, turn it back on. See the anti-virus software manual for details.

For information on the software applications included on the Kodak EasyShare software CD, click the Help button in the Kodak EasyShare software.

# Transferring pictures with the USB cable

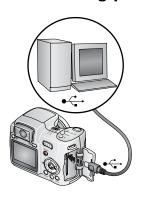

- **1** Turn off the camera.
- 2 Plug the labeled ∳ end of the USB cable into the labeled USB port on your computer. See your computer user's guide for details.
- **3** Plug the other end of the USB cable into the USB port on the camera. The arrow icon on the cable should face you.
- 4 Turn on the camera. Kodak EasyShare software opens on your computer. The software prompts you through the transfer process.

NOTE: Visit www.kodak.com/go/howto for an online tutorial on connecting.

# Also available for transferring

You can also use these Kodak products to transfer your pictures and videos.

- Kodak EasyShare camera dock, Kodak EasyShare printer dock (see Dock compatibility, page 17)
- Kodak multi-card reader, Kodak SD multimedia card reader-writer Purchase these and other accessories at a dealer of Kodak products or www.kodak.com/go/z740accessories.

# **Printing pictures**

# Printing with a Kodak EasyShare printer dock

Dock your camera to the Kodak EasyShare printer dock and print directly—with or without a computer. Purchase this and other accessories at a dealer of Kodak products or www.kodak.com/go/z740accessories.

# Direct printing with a PictBridge printer

Your camera features PictBridge technology, so you can print directly to PictBridge printers. You need:

- Camera with fully-charged batteries, or PictBridge printer with optional Kodak 3-volt AC adapter ■ USB cable included with your camera

#### Connecting the camera to a PictBridge printer

- 1 Turn off the camera and printer.
- 2 Optional: If you have a Kodak 3-volt AC adapter (optional accessory), plug it into the camera and into an electrical outlet.

**IMPORTANT:** Do not use the AC adapter included with the Kodak EasyShare camera dock or printer dock to power your camera.

**3** Connect the appropriate USB cable from the camera to the printer. (See your printer user guide for details. See www.kodak.com/go/z740accessories to order cables.)

#### Printing from a PictBridge printer

- **1** Turn on the printer. Turn on the camera. The PictBridge logo is displayed, followed by the current picture and menu. (If no pictures are found, a message is displayed.) If the menu interface turns off, press any button to redisplay it.
- 2 Press / to choose a printing option, then press the OK button.

**Current Picture**—Press **1** to choose a picture. Choose the number of copies.

**Tagged Pictures**—If your printer is capable, print pictures that you tagged for printing and choose a print size.

**Index Print**—Print thumbnails of all pictures. This requires one or more sheets of paper. If the printer is capable, choose a print size.

**All Pictures**—Print all pictures in internal memory, on a card, or in Favorites. Choose the number of copies.

**Image Storage**—Access internal memory, a card, or Favorites.

NOTE: During direct printing, pictures are not permanently transferred or saved to the computer or printer. To transfer pictures to your computer, see page 12. In Favorites mode, the current favorite picture is displayed

# Disconnecting the camera from a PictBridge printer

- **1** Turn off the camera and printer.
- **2** Disconnect the USB cable from the camera and the printer.

### Ordering prints online

Kodak EasyShare print service (provided by Ofoto www.ofoto.com) is one of the many online print services offered in the Kodak EasyShare software. You can easily:

- Upload your pictures.
- Edit, enhance, and add borders to your pictures.
- Store pictures, and share them with family and friends.
- Order high-quality prints, photo greeting cards, frames, and albums—and have them delivered to your door.

# Printing pictures from your computer

For details on printing pictures from your computer, click the Help button in the Kodak EasyShare software.

# Printing from an optional SD or MMC card

- Automatically print tagged pictures when you insert your card into a printer with an SD/MMC slot. See your printer user's guide for details.
- Make prints at an SD/MMC-capable Kodak picture maker. (Contact a location prior to visiting. See www.kodak.com/go/picturemaker.)
- Take the card to your local photo retailer for professional printing.

# Dock compatibility

Use the adapter and the custom dock insert if you are docking your Z740 camera on the EasyShare:

- printer dock
- printer dock 6000
- printer dock plus
- camera dock 6000

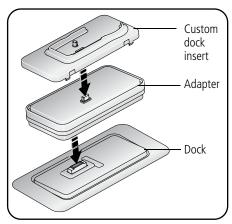

NOTE: The charging lights on the dock will not illuminate when using the adapter. However, charging does take place.

Use the custom dock insert if you are docking your Z740 camera on any other EasyShare dock. Do not use the adapter.

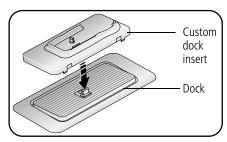

NOTE: The EasyShare Z740 camera is not compatible with these docks:

- EasyShare printer dock 4000
- EasyShare camera dock II
- EasyShare LS420, LS443 camera docks

# Doing more with your camera

# Using the self-timer

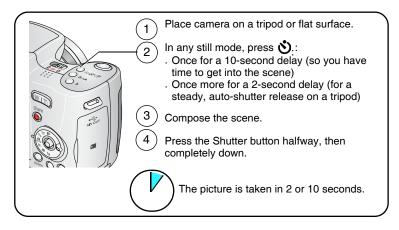

To cancel the Self-timer before the picture is taken, press the Self-timer button. (The Self-timer setting remains active.)

### Use the same procedure to take a video, but:

- Turn the Mode dial to Video
- Press the Shutter button completely down.

NOTE: The video stops when no storage space remains.

# Using burst

| Option         | Description                                                                                                    | Purpose                                                         |
|----------------|----------------------------------------------------------------------------------------------------|-----------------------------------------------------------------|
| ð              | Camera takes up to 5 pictures (2 per second) while the Shutter button is pressed.                                                                                                | Capture an expected event.                                      |
| First<br>Burst | First 5 pictures are saved.                                                                                                    | <b>Example:</b> A person swinging a golf club.                  |
| Last<br>Burst  | Camera takes up to 30 pictures (2 per second for up to 15 seconds) while the Shutter button is pressed. When the Shutter button is released, only the last 4 pictures are saved. | Capture an event<br>when the precise<br>timing is<br>uncertain. |
|                | Last 4 pictures are saved.                                                                                                    | <b>Example:</b> A child blowing out birthday candles.           |

- 1 In most Still modes, press the Burst button repeatedly to choose an option.
- 2 Press the Shutter button **halfway** to focus and set exposure.
- **3** Press the Shutter button **completely down and hold it** to take pictures. The camera stops taking pictures when you release the Shutter button, when the pictures are taken, or when there is no more storage space.

NOTE: During Quickview, you can delete all pictures in the burst series. To delete selectively, do so in Review (see page 11).

# Taking close-up and landscape pictures

Use the Close-up/Landscape button \( \) \( \) to take pictures of scenes that are very close or very far away.

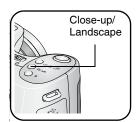

- 1 Set the Mode dial to any Capture mode.
- 2 Press the Close-up/Landscape ♣ / ▲ button repeatedly until the **3** or **1** icon appears in the status bar.
- **3** Take a picture.

# Close-up pictures

Use the Close-up setting 🕏 to gain sharpness and detail in pictures at close range. Use available light instead of flash if possible. The camera automatically sets the focus distance depending on the zoom position:

| Zoom position | Close-up focus distance   |
|---------------|---------------------------|
| Wide angle    | 4.7-27.6 in. (0.12-0.7 m) |
| Telephoto     | 3.9-6.9 ft (1.2-2.1 m)    |

# Landscape pictures

Use the Landscape setting **A** to gain sharpness of far away scenes. With this setting, the camera uses infinity auto-focus. Auto-focus framing marks are not available in Landscape.

# Running a slide show

Use the Slide Show to display your pictures and videos on the camera screen. To run a slide show on a television or on any external device, see page 21. To save battery power, use an optional Kodak 3V AC adapter. (Visit www.kodak.com/go/z740accessories.)

# Starting the slide show

- **1** Press the Review button, then press the Menu button.
- 2 Press / to highlight Slide Show , then press the OK button.
- **3** Press **△/** to highlight Begin Show, then press the OK button. Each picture and video is displayed once.

To interrupt the Slide Show, press the OK button.

# Changing the slide show display interval

The default interval setting displays each picture for 5 seconds. You can set the display interval from 3 to 60 seconds.

- 1 On the Slide Show menu, press \_/ to highlight Interval, then press the OK button.
- **2** Select a display interval. To scroll through the seconds quickly, press and hold  $\triangle / \bigcirc$ .
- **3** Press the OK button. The interval setting remains until you change it.

# Running a continuous slide show loop

When you turn on Loop, the slide show is continuously repeated.

- 1 On the Slide Show menu, press ▲/▼ to highlight Loop, then press the OK button.
- 2 Press to highlight On, then press the OK button. The slide show repeats until you press the OK button or until battery power is exhausted. The Loop feature remains until you change it.

# Displaying pictures and videos on a television

You can display pictures and videos on a television, computer monitor, or any device equipped with a video input. (Image quality on a television screen may not be as good as on a computer monitor or when printed.)

NOTE: Ensure that the Video Out setting (NTSC or PAL) is correct (see page 31). The slide show stops if you connect or disconnect the cable while the slide show is running.

- 1 Connect the audio/video cable (included) from the camera A/V Out/USB port to the television video-in port (yellow) and audio-in port (white). See your television user's guide for details.
- **2** Review pictures and videos on the television.

# Changing the flash settings

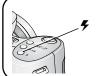

Make sure the flash is open.

Press the flash button repeatedly to scroll through flash modes.

The current flash mode is depicted in the LCD/EVF status area.

| Flash modes |               | Flash fires                                                                                                    |  |
|-------------|---------------|----------------------------------------------------------------------------------------------------|--|
| <b>%</b> A  | Auto<br>Flash | When the lighting conditions require it.                                                                                                    |  |
| <b>#</b>    | Fill          | Every time you take a picture, regardless of the lighting conditions. Use when the subject is in shadow or is "backlit" (when the sun is behind the subject). In low light, hold the camera steady or use a tripod.    |  |
| <b>③</b>    | Red-eye       | Once, so the subject's eyes become accustomed to the flash, then fires again when the picture is taken. (If the lighting conditions require flash but do not require Red-eye reduction, the flash may fire only once.) |  |
| <b>(F)</b>  | Off           | Never                                                                                                    |  |

For flash setting in each mode, see page 49.

NOTE: Rear-curtain-flash sync (a feature found only in S, M, and Night portrait modes) activates automatically when the flash is fired and the shutter speed is set at 1/30 second or longer. The flash fires just before the shutter closes to create a stream-of-light effect behind a moving object for a more natural appearance.

# Picture-taking modes

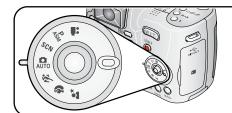

Choose the mode that best suits your subjects and surroundings.

| Use this mode |          | For                                                                                                    |  |  |
|---------------|----------|----------------------------------------------------------------------------------------------------|--|--|
| AUTO          | Auto     | General picture-taking—offers an excellent balance of image quality and ease of use.                                                                                                    |  |  |
| ×             | Sport    | Subjects that are in motion. Shutter speed is fast. The camera pre-settings are f/2.8–f/3.7, Multi-Pattern Exposure Metering, Multi-Zone Focus, ISO 100–ISO 200.                                                                                                    |  |  |
| 4             | Portrait | Full-frame portraits of people. Allows the subject to be sharp and the background to be indistinct. For best results, position your subject at least 6 ft (2 m) away and fill the frame with a head and shoulder pose. Use Telephoto to exaggerate background blur. The camera pre-settings are f/2.8–f/3.7, Multi-Pattern Exposure Metering, Multi-Zone Focus, ISO 100. |  |  |
| <b>₽</b> *    | Night    | Use at night to capture subject and background.                                                                                                    |  |  |
| SCN           | Scene    | Point-and-shoot simplicity when taking pictures under 14 special conditions. (See Scene modes, page 24.)                                                                                                    |  |  |
| **            | Video    | Capturing video with sound. (See page 5.)                                                                                                    |  |  |

#### Scene modes

- 1 Turn the Mode dial to Scene **SCN**.
- **2** Press **◄/**▶ to display Scene mode descriptions.

NOTE: If the Help text turns off, press the OK button.

**3** Press the OK button to choose a Scene mode.

| Use this                               | SCN mode  | For                                                                                       | Camera pre-settings                                                                                        |  |
|----------------------------------------|-----------|-------------------------------------------------------------------------------------------|----------------------------------------------------------------------------------------------------|--|
| ?                                      | Children  | Action pictures of children in bright light.                                              | f/2.8–f/3.7, Multi-Pattern Exposure<br>Metering, Multi-Zone Focus, ISO 140                                 |  |
|                                        | Party     | People indoors.<br>Minimizes red eye.                                                     | f/2.8–f/3.7, Multi-Pattern Exposure<br>Metering, Multi-Zone Focus, Red-Eye<br>Flash, ISO 140               |  |
| **                                     | Beach     | Bright beach scenes.                                                                      | f/2.8–f/3.7, +1 Exposure<br>Compensation, Center-Weight<br>Metering, Daylight White balance,<br>ISO 100    |  |
| <b>*</b> *                             | Flower    | Close-ups of flowers or other small subjects in bright light.                             | f/2.8–f/3.7, Macro Focus, Daylight<br>White balance, Center-Zone Focus,<br>Center-Weight Metering, ISO 140 |  |
| * T                                    | Fireworks | Flash does not fire.<br>Place the camera on a<br>flat, steady surface or<br>use a tripod. | f/5.6, 2 second exposure, Infinity<br>Focus, Center-Weight Metering,<br>Daylight White Balance, ISO 100    |  |
| ************************************** | Snow      | Bright snow scenes.                                                                       | f/2.8–f/3.7, +1 Exposure<br>Compensation, Center-Weight<br>Metering, Multi-Zone Focus, ISO 100             |  |
| <b>*</b>                               | Backlight | Subjects that are in shadow or "backlit" (when light is behind the subject).              | f/2.8–f/3.7, Multi-Pattern Exposure<br>Metering, Multi-Zone Focus,<br>Fill-Flash, ISO 100                  |  |
| *                                      | Close-up  | Subjects closer than 28 in. (70 cm).                                                      | f/2.8–f/3.7, Macro Focus, Center-<br>Weight Metering, Center-Zone<br>Focus, ISO 100                        |  |

| Use this   | SCN mode           | For                                                                                                    | Camera pre-settings                                                                                                   |
|------------|--------------------|----------------------------------------------------------------------------------------------------|----------------------------------------------------------------------------------------------------|
| <b>⊚</b> * | Night<br>Portrait  | Reduces red eye of<br>people in night scenes<br>or low-light conditions.<br>Place the camera on a<br>flat, steady surface or<br>use a tripod. | f/2.8–f/3.7, Multi-Pattern Exposure<br>Metering, Multi-Zone Focus, ISO 140                                            |
|            | Landscape          | Distant scenery. Flash<br>does not fire.<br>Auto-focus framing<br>marks (page 6) are not<br>available in Landscape.                           | f/2.8–f/3.7, Infinity Focus,<br>Multi-Pattern Exposure Metering,<br>Daylight White Balance, ISO 100                   |
| **         | Night<br>Landscape | Distant scenery at<br>night. Flash does not<br>fire. Place the camera<br>on a flat, steady surface<br>or use a tripod.                        | f/2.8–f/3.7, Infinity Focus, Daylight<br>White Balance, Center-Weight<br>Metering, Daylight White balance,<br>ISO 100 |
|            | Manner/<br>Museum  | Quiet occasions, like a<br>wedding or lecture.<br>Flash and sound are<br>disabled.                                                            | f/2.8–f/3.7, no sounds, no flash,<br>Multi-Pattern Exposure Metering,<br>Multi-Zone Focus, ISO 100                    |
|            | Text               | Documents.                                                                                                    | f/2.8–f/3.7, Macro Focus, +1<br>Exposure Compensation,<br>Center-Weight Metering, ISO 140                             |
| 19         | Self-<br>Portrait  | Close-ups of yourself.<br>Assures proper focus<br>and minimizes red eye.                                                                      | f/2.8, Macro Focus, Multi-Pattern<br>Exposure Metering, Multi-Zone<br>Focus, Red-Eye Flash, ISO 100                   |

### **PASM** modes

For more information on PASM modes, see page 26.

| Use this mode               | For                                                                                                    |
|-----------------------------|----------------------------------------------------------------------------------------------------|
| PASM<br>P Program           | Controlling exposure compensation (how much light enters the camera). The camera automatically sets the shutter speed and aperture (f-stop) based on the scene lighting. Program mode offers the ease of auto shooting with full access to all menu options. Press // to select settings. (See P, A, S, and M modes, page 33.) Press the Menu button to change other settings.                                                                   |
| PASM Aperture Priority      | Controlling aperture, exposure compensation, and ISO speed. Aperture priority mode is primarily used to control depth of field (the range of sharpness).  NOTE: The aperture setting may be affected when using optical zoom. Press //                                                                                                    |
| PASM<br>Shutter<br>Priority | Controlling the shutter speed, exposure compensation, and ISO speed. The camera automatically sets the aperture for proper exposure. Shutter priority mode is primarily used to prevent blur when your subject is moving. To prevent camera shake, use a tripod for slow shutter speeds. Press <b>// /</b> to select settings. (See P, A, S, and M modes, page 33.) Press the Menu button to change other settings.                              |
| PASM<br>Manual              | Enjoying the highest level of creative control. You set the aperture, shutter speed, and ISO speed. Exposure compensation acts as an exposure meter, recommending the proper combination of aperture and shutter speed to produce an acceptable exposure. To prevent camera shake, use a tripod for slow shutter speeds. Press   />  /  to select settings. (See P, A, S, and M modes, page 33.) Press the Menu button to change other settings. |

# **Changing picture-taking settings**

You can change settings to get the best results from your camera:

- **1** Press the Menu button. (Some settings are unavailable in some modes.)
- 2 Press ▲/▼ to highlight a setting, then press the OK button.
- **3** Choose an option, then press the OK button.
- 4 Press the Menu button to exit.

| Setting                                                                                  | Icon | Options                                                                                                    |
|------------------------------------------------------------------------------------------|------|----------------------------------------------------------------------------------------------------|
| Picture Size Choose a picture resolution. This setting remains until you change it.      | *    | 5.0 MP (default)—for printing up to 20 x 30 in. (50 x 75 cm); pictures are highest resolution and largest file size.  4.4 MP (3:2)— ideal for printing 4 x 6 in. (10 x 15 cm) prints without cropping. Also for printing up to 20 x 30 in. (50 x 75 cm)  4.0 MP— for printing up to 20 x 30 in. (50 x 75 cm); pictures are medium resolution with smaller file size.  3.1 MP—for printing up to 11 x 14 in. (28 x 36 cm); pictures are medium resolution with smaller file size.  1.8 MP—for printing 4 x 6 in. (10 x 15 cm) prints, emailing, Internet, screen display, or for conserving space. |
| Video Size<br>Choose a video resolution.<br>This setting remains until you<br>change it. | *    | 640 x 480—higher resolution and file size. Video plays in a 640 x 480 pixel window (VGA).  320 x 240—lower resolution and file size. Video plays in a 320 x 240 pixel window (QVGA).                                                                                                    |

| Setting                                                                                                    | Icon | Options                                                                                                    |  |  |
|----------------------------------------------------------------------------------------------------|------|----------------------------------------------------------------------------------------------------|--|--|
| White Balance Choose your lighting condition. This setting remains until you turn the Mode dial or turn off the camera.                         | ***  | Auto (default)—automatically corrects white balance. Ideal for general picture taking.  Daylight—for pictures in natural lighting.  Tungsten—corrects the orange cast of household light bulbs. Ideal for indoor pictures under tungsten or halogen lighting without flash.  Fluorescent—corrects the green cast of fluorescent lighting. Ideal for indoor pictures under fluorescent lighting without flash.  Open Shade—for pictures in the shade in natural lighting.  Available only in PASM mode.                   |  |  |
| Exposure Metering Evaluate light levels at specific areas of a scene. This setting remains until you turn the Mode dial or turn off the camera. | 0    | Multi-pattern (default)—evaluates lighting conditions throughout the image to give an optimum picture exposure. Ideal for general picture taking.  Center-weight—evaluates the lighting conditions of the subject centered in the viewfinder. Ideal for backlit subjects.  Center-spot—similar to Center-weight, except the metering is concentrated on a smaller area of the subject centered in the viewfinder. Ideal when you need an exact exposure of a specific area in the picture.  Available only in PASM mode. |  |  |
| Focus Zone Select a large or concentrated area of focus. This setting remains until you turn the Mode dial or turn off the camera.              |      | Multi-zone (default)—evaluates 3 zones to give an even picture focus. Ideal for general picture taking.  Center-zone—evaluates the small area centered in the viewfinder. Ideal when precise focus of a specific area in the picture is needed.  NOTE: For the best pictures, the camera is set to Multi-zone when in Landscape mode.  Available only in PASM mode.                                                                                                    |  |  |

| Setting                                                                                | Icon | Options                                                                                                    |  |  |
|----------------------------------------------------------------------------------------|------|----------------------------------------------------------------------------------------------------|--|--|
| AF Control Choose an auto-focus setting. This setting remains until you change it.     | AF)) | Continuous AF (default)—uses external AF sensor and TTL-AF (Through-The-Lens). Because the camera is always focusing, there is no need to press the Shutter button halfway down to focus.  Single AF 任命一uses external AF sensor and TTL-AF when the Shutter button is pressed halfway down. |  |  |
| Color Mode Choose color tones.                                                         |      | High Color                                                                                                    |  |  |
|                                                                                        |      | Natural Color (default)                                                                                                    |  |  |
| This setting remains until you                                                         |      | Low Color                                                                                                    |  |  |
| turn the Mode dial or turn off                                                         |      | Black & White                                                                                                    |  |  |
| the camera.                                                                            |      | <b>Sepia</b> —for pictures with a reddish-brown, antique look.                                                                                                    |  |  |
|                                                                                        |      | NOTE: EasyShare software also lets you change a color picture to black-and-white or sepia.                                                                                                    |  |  |
|                                                                                        |      | Unavailable in Video mode.                                                                                                    |  |  |
| Sharpness                                                                              |      | High                                                                                                    |  |  |
| Control picture sharpness.                                                             |      | Normal (default)                                                                                                    |  |  |
| This setting remains until you                                                         |      | Low                                                                                                    |  |  |
| change it.                                                                             |      | Available only in PASM mode.                                                                                                    |  |  |
| Reset to Default                                                                       | _    | <b>Reset</b> P, A, S, or M mode to its default setting.                                                                                                    |  |  |
| Reset all picture-taking settings to the defaults.                                     | C    | Available only in PASM mode.                                                                                                    |  |  |
| Set Album                                                                              |      | On or Off.                                                                                                    |  |  |
| Choose Album names.                                                                    |      | Pre-select album names before you take                                                                                                    |  |  |
| This setting remains until you change it. You can apply different Set Album choices to |      | pictures or videos. Then, all the pictures or videos you take are tagged with those album names. See page 35.                                                                                                    |  |  |
| videos and to pictures.                                                                |      |                                                                                                    |  |  |
| Image Storage Choose a storage location for pictures and videos.                       |      | <b>Auto (default)</b> —the camera uses the card if one is in the camera. If not, the camera uses internal memory.                                                                                                    |  |  |
| This setting remains until you change it.                                              |      | Internal Memory—the camera always uses internal memory, even if a card is installed.                                                                                                    |  |  |

| Setting                     | Icon       | lcon Options                 |  |
|-----------------------------|------------|------------------------------|--|
| Setup Menu                  | •-         | See Customizing your camera. |  |
| Choose additional settings. | <b>:</b> = |                              |  |

# **Customizing your camera**

Use Setup to customize your camera settings.

- **1** In any mode, press the Menu button.
- 2 Press —/ to highlight Setup ==, then press the OK button.
- 3 Press ▲/▼ to highlight the setting you wish to change, then press the OK button.
- **4** Choose an option, then press the OK button.
- **5** Press the Menu button to exit.

| Setting                                                                    | Icon     | Options                                                                                                    |
|----------------------------------------------------------------------------|----------|----------------------------------------------------------------------------------------------------|
| Return to previous menu.                                                   | 4        |                                                                                                    |
| Quickview                                                                  | }        | On                                                                                                    |
| Change Quickview default to on or off. (For more information, see page 6.) | <b>®</b> | Off (default)                                                                                                    |
| <b>Digital Zoom</b> Choose how digital zoom is employed.                   |          | <b>Continuous</b> —no pause between optical and digital zoom.                                                                                                    |
|                                                                            |          | Pause (default)—after reaching<br>10X optical zoom, the zoom button<br>must be released, then activated<br>again to begin digital zoom.                                                                                                    |
|                                                                            |          | None—digital zoom is disabled.                                                                                                    |
| Print Warning                                                              | !        | Pause (default)—when the blue slider on the zoom indicator pauses during digital zoom, the zoom lever must be released and reactivated. The slider turns red when the picture may no longer render an acceptable 4 x 6 in. (10 x 15 cm) print.  None—no pause. |

| Setting                                                                                                    | Icon             | Options                                                                                                    |
|----------------------------------------------------------------------------------------------------|------------------|----------------------------------------------------------------------------------------------------|
| Sound Themes                                                                                                    | (((🖎)))          | Shutter only (default)<br>Default<br>Classical<br>Jazz<br>Sci-fi                                           |
| Sound Volume                                                                                                    |                  | Off<br>Low (default)<br>Medium<br>High                                                                     |
| Auto Power Off Choose amount of inactivity time until camera turns off.                                          | Э                | 10 minutes (default) 5 minutes 3 minutes 1 minute                                                          |
| <b>Mode Description</b> Display mode description when entering a mode.                                           | ≣i               | On (default)<br>Off                                                                                        |
| Date & Time                                                                                                    | 24 <sub>()</sub> | See page 3.                                                                                                |
| Video Out Choose the regional setting that lets you connect the camera to a television or other external device. | Ť                | NTSC (default)—used in North<br>America and Japan; most common<br>format.<br>PAL—used in Europe and China. |
| <b>Orientation Sensor</b> Orient pictures so that they are displayed with the correct side up.                   | <b>₽</b>         | On (default)<br>Off                                                                                        |
| Date Stamp Imprint the date on pictures.                                                                         | 7                | Choose a date option, or turn off the feature. (Default is off.)                                           |
| Video Date Display Display Date/Time at the start of video playback.                                             |                  | On (default)— choose from date formats.  Off                                                               |
| Language                                                                                                    | ABD              | See page 3.                                                                                                |

| Setting                                                                                                    | Icon | Options                                                                                                    |
|----------------------------------------------------------------------------------------------------|------|----------------------------------------------------------------------------------------------------|
| Format  CAUTION:  Formatting deletes all pictures and videos, including those that are protected.  Removing a card during formatting may damage the card. |      | Memory Card—deletes everything on the card; formats the card.  Cancel—exits without making a change.  Internal Memory—deletes everything in internal memory including email addresses, album names, and favorites; formats the internal memory. |
| <b>About</b> View camera information.                                                                                                    | 0    |                                                                                                    |

## Viewing picture/video information

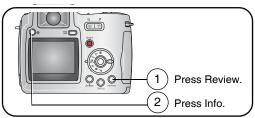

To exit Review, press the Review button.

## Copying pictures and videos

You can copy pictures and videos from a card to internal memory or from internal memory to a card.

#### Before you copy, make sure that:

- A card is inserted in the camera.
- The camera's picture storage location is set to the location **from** which you are copying. See Image Storage, page 29.

#### Copy pictures or videos:

- **1** Press the Review button, then press the Menu button.
- 2 Press ▲/▼ to highlight Copy ▶>>, then press the OK button.
- **3** Press —/ to highlight an option:

PICTURE or VIDEO—copies the current picture or video.

**EXIT**—returns to the Review menu.

**ALL**—copies all pictures and videos from your selected storage location to the other location.

**4** Press the OK button

NOTE: Pictures and videos are copied, not moved. To remove pictures and from the original location after copying, delete them (see page 11).

Tags that you applied for print, email, and favorites are not copied. Protection settings are not copied. To apply protection to a picture or video, see page 11.

## Adjusting exposure compensation

Use exposure compensation to make pictures lighter or darker.

- 1 In any capture mode, move the joystick \_\_\_\_. Exposure compensation information appears on the camera screen or EVF.
- **2** To make pictures lighter, move the joystick ..... To make pictures darker, move the joystick . The setting remains until you change it or turn off the camera.

#### P, A, S, and M modes

Settings you change in P, A, S, or M modes apply only to pictures taken in those modes.

For example, if you change the Color Mode to Sepia while in P, A, S, or M mode, you still retain the default setting of Color for Auto and Scene modes.

NOTE: The settings, including Flash, are maintained for P, A, S, and M modes—even when you change modes or turn off the camera. Use Reset to Default (see page 29) to reset P, A, S, or M, mode to its default setting.

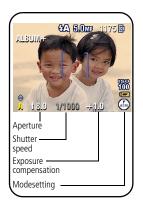

**Aperture**—also known as f-stop, controls the size of the lens opening, which determines the depth of field. Smaller f-numbers, for example f/2.8, refers to a bigger lens opening. Larger f-numbers, for example f/8, refers to a smaller lens opening.

Larger f-numbers keep the main subject sharp; good for landscapes and well-lit conditions. Smaller f-numbers are good for portraits and low-light conditions. The highest and lowest aperture numbers may be affected by optical zoom.

**Shutter speed**—controls how long the shutter stays open. A shaking hand icon warns of slow shutter speeds. (Use a tripod for slow shutter speeds.)

**Exposure Compensation**—use to manually adjust the exposure; good for controlling backlit or non-standard scenes. If the picture is too light, decrease the setting; if it's too dark, increase the setting.

#### Changing P, A, S, or M mode settings

PASM modes control the f-number, shutter speed, and exposure compensation. Use the Menu button to control all other settings.

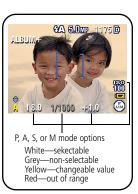

- **1** Turn the Mode dial to PASM. The mode options are displayed.
- 2 Move the joystick ▲/▼ to choose P, A, S, or M.
- **3** Press **△/▼ 4/▶** to:
  - Move between available settings.
  - Open a setting.
  - Change the setting.
- **4** Press the Menu button to change other settings (see page 27).
- **5** Take a picture.

## Pre-tagging for album names

Use the Set Album (Still or Video) feature to pre-select album names before vou take pictures or videos. Then, all the pictures or videos you take are tagged with those album names.

#### First—on your computer

Use Kodak EasyShare software (V 3.0 or higher, see page 12) to create album names on your computer. Then copy up to 32 album names to the album name list the next time you connect the camera to the computer. See Kodak EasyShare software Help for details.

#### Second—on your camera

- **1** In any mode, press the Menu button.
- 2 Press / to highlight Set Album , then press the OK button.
- 3 Press ▲/▼ to highlight an album name, then press the OK button. Repeat to mark pictures or videos for albums.
  - Selected albums are noted with a check mark.
- **4** To remove a selection, highlight an album name and press the OK button. To remove all album selections, select Clear All.
- **5** Highlight Exit, then press the OK button. Your selections are saved. If you turn on the camera screen, your album selection is displayed on the screen. A plus (+) after the album name means more than one album is selected.
- **6** Press the Menu button to exit the menu.

#### Third—transfer to your computer

When you transfer the tagged pictures or videos to your computer, Kodak EasyShare software opens and categorizes your pictures in the appropriate album. See the Kodak EasyShare software Help for details.

#### Tagging pictures/videos for albums

Use the Album feature in Review mode to tag the pictures and videos in your camera with album names.

#### First—on your computer

Use Kodak EasyShare software to create album names on your computer, then copy up to 32 album names to the camera's internal memory. See Kodak EasyShare software Help for details.

#### Second—on your camera

- **1** Press the Review button, then locate the picture or video.
- **2** Press the Menu button.
- 3 Press / to highlight Album , then press the OK button.
- **4** Press ▲/▼ to highlight an album folder, then press the OK button.

To add other pictures to the same album, press **1/** to scroll through the pictures. When the picture you want is displayed, press the OK button.

To add the pictures to more than one album, repeat step 4 for each album.

The album name appears with the picture. A plus (+) after the album name means the picture was added to more than one album.

To remove a selection, highlight an album name and press the OK button. To remove all album selections, select Clear All.

#### Third—transfer to your computer

When you transfer the tagged pictures and videos to your computer, the Kodak EasyShare software opens and categorizes your pictures and videos in the appropriate album folder. See Kodak EasyShare software Help for details.

## Sharing your pictures

Press the Share button to "tag" your pictures and videos. When they are transferred to your computer, you can share them.

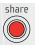

|   |                                                                                           | Pictures | Videos |
|---|-------------------------------------------------------------------------------------------|----------|--------|
| Д | Print (page 37)                                                                           | ~        |        |
|   | Email (page 38)                                                                           | ~        | >      |
| • | Favorites (page 39) for easy organization on your computer and for sharing on your camera | ~        | ~      |

### When can I tag my pictures and videos?

#### Press the Share button to tag pictures/videos:

- Any time. (The most recent picture/video taken is then displayed.)
- Just after you take a picture/video, during Quickview (see page 6).
- After pressing the Review button (see page 9).

### Tagging pictures for printing

- 1 Press the Share button. Press **1** to locate a picture.
- 2 Press / to highlight Print  $\square$ , then press the OK button.\*
- 3 Press ▲/▼ to select the number of copies (0-99). Zero removes the tag for that picture.
  - The Print icon  $\square$  appears in the status area. The default quantity is one.
- **4 Optional:** You can apply a print quantity to other pictures. Press **√/**▶ to locate a picture. Keep the print quantity as is, or press / to change it. Repeat this step until the desired print quantity is applied to the pictures.
- **5** Press the OK button. Then press the Share button to exit the menu.
- \* To tag all pictures in the storage location, highlight Print All, press the OK button, then indicate the number of copies. Print All is not available in Quickview. To remove print tagging for all pictures in the storage location, highlight Cancel Prints, then press the OK button. Cancel Prints is not available in Quickview.

#### Printing tagged pictures

When you transfer the tagged pictures to your computer, the Kodak EasyShare software print screen opens. For details on printing, click the Help button in the Kodak EasyShare software.

For more information on printing from your computer, printer dock, PictBridge-enabled printer, or card, see page 14.

NOTE: For the best 4 x 6 in. (10 x 15 cm) prints, set the camera to the Best (3:2) print quality setting. See page 27.

#### Tagging pictures and videos for emailing

#### First—on your computer

Use Kodak EasyShare software to create an email address book on your computer. Then, copy up to 32 email addresses to the camera's internal memory. For details, click the Help button in the Kodak EasyShare software.

#### Second—tag pictures/videos on your camera

- **1** Press the Share button. Press **1** to locate a picture/video.
- 2 Press ▲/▼ to highlight Email <u>■</u>✓, then press the OK button. The Email icon  $= \overline{\sim}$  appears in the status area.
- 3 Press ▲/▼ to highlight an email address, then press the OK button.

To tag other pictures/videos with the same address, press **4/** to scroll through them. When the picture you want is displayed, press OK.

To send the pictures/videos to more than one address, repeat step 3 for each address.

Selected addresses are checked

- **4** To remove a selection, highlight a checked address and press the OK button. To remove all email selections, highlight Clear All.
- **5** Press \_\_/\_ to highlight Exit, then press the OK button. The Email icon  $\mathbf{E} \mathbf{\nabla} \mathbf{r}$  appears in the status area.
- **6** Press the Share button to exit the menu.

#### Third—transfer and email

When you transfer the tagged pictures/videos to your computer, the Email screen opens and lets you send them to the addresses you specified. For details, click the Help button in the Kodak EasyShare software.

#### Tagging pictures as favorites

You can preserve your favorite pictures in the Favorites [1] section of your camera's internal memory, then share them with friends and family.

NOTE: When you transfer pictures from your camera to your computer, all pictures (including favorites) are stored on your computer at full size. Favorite pictures - smaller copies of your originals - are loaded back to your camera, so you can share and enjoy more.

#### Share your favorite pictures in 4 easy steps:

#### 1. Take pictures Press the Share button. Press **1/** to locate a picture. 2. Tag pictures as favorites 2 Press to highlight Favorite the OK button. share The Favorite icon Pappears in the status area. To remove the tag, press the OK button again. Press the Share button to exit the menu. To enjoy full functionality, load and use the EasyShare software that was packaged with this camera. (See page 12.) **2** Connect the camera to the computer using the USB cable 3. Transfer (see page 14) or an EasyShare dock. pictures to your The first time you transfer pictures, a software wizard helps you computer make choices about your favorite pictures. Then, your pictures are transferred to the computer. Favorite pictures (smaller versions of the originals) are loaded to the Favorites section of your camera's internal memory. Move the Power/Favorites switch to Favorites ... 4. View favorites on your camera **2** Press **4/**▶ to scroll through favorites.

NOTE: The camera holds a limited number of favorites. Use Camera Favorites in the EasyShare software to customize the size of your camera Favorites [2] section. Videos tagged as favorites remain in the Favorites folder in the EasyShare software. For more information, click the Help button in the Kodak EasyShare software.

#### Optional settings

In Favorites mode, press the Menu button to access optional settings.

|   | Slide Show (page 20) | Ш          | Picture Information (page 32)                                           |
|---|----------------------|------------|-------------------------------------------------------------------------|
| ▦ | Multi-up (page 10)   | Ū          | Remove all favorites (Removing all favorites from your camera, page 40) |
|   |                      | <b>:</b> = | Setup Menu (page 30)                                                    |

NOTE: Pictures taken at the Best (3:2) quality setting are displayed at a 3:2 aspect ratio with a black bar at the top of the screen. (See Picture Size, page 27.)

#### Removing all favorites from your camera

- 1 Move the Power/Favorites switch to Favorites 2.
- **2** Press the Menu button.
- **3** Highlight **□**<sub>I</sub>, then press the OK button. All pictures stored in the Favorites section of internal memory are removed. Favorites are restored the next time you transfer pictures to the computer.
- 4 Press the Menu button to exit the menu.

#### Preventing favorites from transferring to the camera

- 1 Open the Kodak EasyShare software. Click the My Collection tab.
- **2** Go to the Albums view.
- **3** Click the Camera Favorites Album for your camera.
- 4 Click Remove Album.

The next time you transfer pictures from your camera to the computer, use the Camera Favorites Wizard/Assistant to either recreate your Camera Favorites Album or to turn off the Camera Favorites feature.

#### Printing and emailing favorites

- 1 Move the Power/Favorites switch to Favorites ☑. Press **1** to locate a picture.
- **2** Press the Share button.
- **3** Highlight Print  $\square$  or Email  $\equiv \square$ , then press the OK button.

NOTE: Favorites that were taken on this camera (not imported from another source) are good for prints up to 4 x 6 in. (10 x 15 cm).

# Troubleshooting

## Camera problems

| If                                                    | Try one or more of the following                                                                                             |
|-------------------------------------------------------|----------------------------------------------------------------------------------------------------|
| Camera does not turn on                               | Remove battery and verify that it's the correct type, then reinsert it.                                                      |
| Camera does not                                       | Insert a new or charged battery.  Connect the camera to a Kodak 3-volt AC adapter (sold                                      |
| turn off and the lens<br>does not retract             | Connect the camera to a Kodak 3-volt AC adapter (sold separately), then try again. See page 54 for more battery information. |
| Camera buttons and controls do not function           | mornation.                                                                                                    |
| Lens does not extend                                  | Confirm that the battery in camera is charged.                                                                               |
| when camera turns on or does not retract              | Turn camera off, then on again. (Lens does not extend in Favorites mode.)                                                    |
|                                                       | ■ If problem still exists, get help (page 45).                                                                               |
| EVF/LCD screen is                                     | Remove the lens cap.                                                                                                    |
| black or does not<br>turn on                          | ■ Push the EVF/LCD button to change the display.                                                                             |
| In Review, a blue or                                  | ■ Transfer the picture to the computer.                                                                                      |
| black screen is displayed instead of                  | Transfer all pictures to the computer (page 12).                                                                             |
| a picture                                             | Take another picture. If problem still continues try internal<br>memory and/or another memory card.                          |
| Pictures remaining                                    | Continue taking pictures. The camera is operating normally.                                                                  |
| number does not<br>decrease after taking<br>a picture | (The camera estimates the number of pictures remaining after each picture is taken, based on picture size and content.)      |
| Picture orientation is not accurate                   | Set the Orientation Sensor to ON (page 31).                                                                                  |
| Flash does not fire                                   | Open the flash unit (page 9).                                                                                                |
|                                                       | ■ Check the flash setting and change as needed (page 22).  NOTE: The flash does not fire in all mode (page 22).              |

| If                                      | Try one or more of the following                                                                                                    |
|-----------------------------------------|----------------------------------------------------------------------------------------------------|
| Storage location is                     | ■ Transfer pictures to the computer (page 12).                                                                                                    |
| almost or entirely full                 | ■ Delete pictures from the card or insert a new one (page 11).                                                                                    |
|                                         | <ul> <li>Change image storage location to internal memory<br/>(page 29).</li> </ul>                                                               |
| Battery life is short                   | ■ Make sure the correct battery type is installed (page 54).                                                                                      |
|                                         | ■ Wipe the contacts with a clean, dry cloth before inserting a battery in the camera. See page 54.                                                |
|                                         | ■ Insert a new or charged battery (page 2).                                                                                                    |
| You cannot take a picture               | Turn camera off, then on again. Make sure the camera is not<br>in Favorites mode.                                                                 |
|                                         | ■ Depress shutter button all the way (page 5).                                                                                                    |
|                                         | ■ Insert a new or charged battery (page 2).                                                                                                    |
|                                         | Wait until the AF/AE indicator turns green before attempting<br>to take another picture.                                                          |
|                                         | Memory full. Transfer pictures to the computer (page 12),<br>delete pictures (page 11), change image storage location, or<br>insert another card. |
| Error message                           | ■ Turn the camera off, then on again.                                                                                                    |
| appears on EVF/LCD                      | ■ Remove memory card from the camera.                                                                                                    |
| screen                                  | Remove the battery and wipe the contacts with a clean, dry<br>cloth (page 54).                                                                    |
|                                         | ■ Insert a new or charged battery (page 2).                                                                                                    |
|                                         | ■ If all else fails, get customer support help (page 45).                                                                                         |
| Memory card not                         | ■ Card may be corrupted. Format card in camera (page 32).                                                                                         |
| recognized or camera freezes with card. | Use another memory card.                                                                                                    |

# Computer/connectivity problems

| If                                            | Try one or more of the following                                                                                                    |
|-----------------------------------------------|----------------------------------------------------------------------------------------------------|
| Computer does not communicate with the camera | <ul> <li>Insert a charged battery (page 2).</li> <li>Turn on the camera.</li> <li>Make sure proper USB cable is connected on camera and computer port (page 14). (If using an EasyShare dock, check all cable connections. Make sure the camera is seated on the dock.</li> <li>Make sure the EasyShare software is installed (page 12).</li> </ul> |

| If                                     | Try one or more of the following                                                    |
|----------------------------------------|-------------------------------------------------------------------------------------|
| Pictures do not transfer to computer   | Click the Help button in the EasyShare software.                                    |
| Slide Show does not run on an external | Adjust the camera Video Out setting (NTSC or PAL, page 31).                         |
| video device                           | Make sure the external device settings are correct (see the device's user's guide). |

# **Picture quality problems**

| If                   | Try one or more of the following                                                                                                    |
|----------------------|----------------------------------------------------------------------------------------------------|
| Picture is too dark  | ■ Reposition camera for more available light.                                                                                                    |
| or underexposed      | ■ Use Fill flash (page 22) or change your position so light is not behind the subject.                                                                                                    |
|                      | Move so that the distance between you and the subject is<br>within the effective flash range (page 9).                                                                                          |
|                      | ■ To automatically set exposure and focus, press the Shutter button <b>halfway</b> . When the AF/AE indicator turns green, press the Shutter button completely down to take the picture.        |
|                      | Adjust exposure compensation (page 33).                                                                                                    |
| Picture is too light | ■ Reposition camera to reduce the amount of available light.                                                                                                    |
|                      | ■ Turn flash off (page 22).                                                                                                    |
|                      | Move so that the distance between you and the subject is<br>within the effective flash range (page 9).                                                                                          |
|                      | ■ To automatically set exposure and focus, press the Shutter button <b>halfway</b> . When the AF/AE indicator turns green, press the Shutter button <b>completely down</b> to take the picture. |
|                      | Use P mode to adjust the Exposure.                                                                                                    |
| Picture is not clear | ■ To automatically set exposure and focus, press the Shutter button <b>halfway</b> . When the AF/AE indicator turns green, press the Shutter button <b>completely down</b> to take the picture. |
|                      | ■ Clean the lens (page 55).                                                                                                    |
|                      | Make sure camera is not in Close-up mode if you are more<br>than 21 in. (0.7 m) from your subject.                                                                                              |
|                      | Place the camera on a flat, steady surface or use a tripod,<br>especially in high-zoom settings or in low light.                                                                                |

# Direct printing (PictBridge) problems

| Status                                      | Solution                                                                  |  |
|---------------------------------------------|---------------------------------------------------------------------------|--|
| Cannot locate desired picture.              | Turn on the camera. Make sure the camera is not in Favorites mode.        |  |
|                                             | Use the Direct print menu to change the image<br>storage location.        |  |
| The Direct print menu interface turns off.  | Press any button to redisplay the menu.                                   |  |
| Cannot print pictures.                      | ■ Ensure that there is a connection between camera and printer (page 12). |  |
|                                             | ■ Ensure the printer and camera have power (page 14).                     |  |
| Camera or printer display an error message. | Follow the prompts to resolve the issue.                                  |  |

# **6** Getting help

## **Helpful links**

#### Camera

| Get support for your product (FAQs, troubleshooting information, arrange for repairs, etc.) | www.kodak.com/go/z740support     |
|---------------------------------------------------------------------------------------------|----------------------------------|
| Purchase camera accessories (camera docks, printer docks, lenses, cards, etc.)              | www.kodak.com/go/z740accessories |
| Download the latest camera firmware and software                                            | www.kodak.com/go/z740downloads   |
| See online demonstrations of your camera                                                    | www.kodak.com/go/howto           |

#### **Software**

| Get information on EasyShare software                                        | www.kodak.com/go/easysharesw<br>(or click the Help button in the EasyShare<br>software) |
|------------------------------------------------------------------------------|-----------------------------------------------------------------------------------------|
| Get help with the Windows operating system and working with digital pictures | www.kodak.com/go/pcbasics                                                               |

#### Other

| Get support for other cameras, software, accessories, more | www.kodak.com/go/support      |
|------------------------------------------------------------|-------------------------------|
| Get information on Kodak EasyShare printer docks           | www.kodak.com/go/printerdocks |
| Get information on Kodak inkjet products                   | www.kodak.com/go/inkjet       |
| Optimize your printer for truer, more vibrant colors       | www.kodak.com/go/onetouch     |
| Register your camera                                       | www.kodak.com/go/register     |

## Telephone customer support

If you have questions concerning the operation of the software or camera, you may speak with a customer support representative.

#### Before you call

Have the camera, camera dock, or printer dock connected to your computer. Be at your computer, and have the following information available:

Computer model

Amount of free hard disk space

Operating system

Camera serial number

■ Processor type and speed (MHz) ■ Version of Kodak EasyShare software

Amount of memory (MB)

Exact error message you received

|           | 1               |                         | I                |
|-----------|-----------------|-------------------------|------------------|
| Australia | 1800 147 701    | Netherlands             | 020 346 9372     |
| Austria   | 0179 567 357    | New Zealand             | 0800 440 786     |
| Belgium   | 02 713 14 45    | Norway                  | 23 16 21 33      |
| Brazil    | 0800 150000     | Philippines             | 1 800 1 888 9600 |
| Canada    | 1 800 465 6325  | Portugal                | 021 415 4125     |
| China     | 800 820 6027    | Singapore               | 800 6363 036     |
| Denmark   | 3 848 71 30     | Spain                   | 91 749 76 53     |
| Ireland   | 01 407 3054     | Sweden                  | 08 587 704 21    |
| Finland   | 0800 1 17056    | Switzerland             | 01 838 53 51     |
| France    | 01 55 1740 77   | Taiwan                  | 0800 096 868     |
| Germany   | 069 5007 0035   | Thailand                | 001 800 631 0017 |
| Greece    | 00800 441 25605 | United Kingdom          | 0870 243 0270    |
| Hong Kong | 800 901 514     | United States           | 1 800 235 6325   |
| India     | 91 22 617 5823  | Outside the US          | 585 726 7260     |
| Italy     | 02 696 33452    | International Toll Line | +44 131 458 6714 |
| Japan     | 03 5540 9002    | International Toll Fax  | +44 131 458 6962 |
| Korea     | 00798 631 0024  |                         |                  |

For the most up-to-date listings, visit:

www.kodak.com/US/en/digital/contacts/DAIInternationalContacts.shtml

# 7 Appendix

## **Camera specifications**

For more specifications, visit www.kodak.com/go/z740support.

| Kodak EasyShare             | Z740 zoom digital camera                                                                         |
|-----------------------------|--------------------------------------------------------------------------------------------------|
| CCD (charge-couple          | d device)                                                                                        |
| CCD                         | 1/2.5 in. CCD, 4:3 aspect ratio                                                                  |
| Output image size           | 5.0 MP: 2576 x 1932 pixels                                                                       |
|                             | 4.4 MP (3:2): 2576 x 1716 pixels                                                                 |
|                             | 4.0 MP: 2304 x 1728 pixels                                                                       |
|                             | 3.1 MP: 2048 x 1536 pixels                                                                       |
|                             | 1.8 MP: 1152 x 1164 pixels                                                                       |
| Display                     |                                                                                                  |
| Color display               | 1.8 in. (4.6 cm) color hybrid LCD, 640 x 240 (134 K) pixels                                      |
| Color electronic viewfinder | LCD and EVF - not simultaneous; 0.2 in. (5.1 mm) 201 K pixels                                    |
| Preview (LCD/EVF)           | Frame rate: 27 fps                                                                               |
| Lens                        |                                                                                                  |
| Taking lens                 | 10X optical zoom, aspheric all-glass Retinar lens, f/2.8-3.7 (35 mm equivalent: 38-380 mm)       |
| Accessory lens<br>thread    | Yes                                                                                              |
| Lens protection             | Lens cap                                                                                         |
| Digital zoom                | Combined zoom settings 10.6X to 50X in 0.6X increments. (Not supported for movie capture.)       |
| Focus system                | TTL-AF; auto, multi-zone, center-spot. (Center-weighted available is PASM modes.) Working range: |
|                             | 24 in. (0.6 m)-infinity @ wide                                                                   |
|                             | 6.6 ft (2 m)-infinity @ telephoto                                                                |
|                             | 4.7-27.6 in. (0.12-0.7 m) @ wide close-up                                                        |
|                             | 3.9-6.9 ft (1.2-2.1 m) @ telephoto close-up                                                      |

| Kodak EasyShare           | Z740 zoom digital camera                                                                                                    |
|---------------------------|----------------------------------------------------------------------------------------------------|
| Exposure                  |                                                                                                    |
| Exposure metering         | TTL-AE Multi-pattern, Center-spot, Center-weighted (available in PASM modes only)                                                                 |
| Exposure compensation     | +/-2.0 EV with 0.5 EV step                                                                                                    |
| Shutter speed             | Auto: 1/8 to 1/1700 sec. Shutter priority: 1/64-1/1700 sec. Selectable: 0.5-8 sec.                                                                |
| ISO speed                 | Auto: 80 to 160 Selectable: 80, 100, 200, 400, 800 (800 available only in Good picture quality.)                                                  |
| Flash                     |                                                                                                    |
| Electronic flash          | Guide no. 10.6 (@ ISO 100)<br>Auto flash with photo sensor<br>Working range @ ISO 168: 2-16 ft (0.6-4.9 m) @ Wide; 6.6- 12<br>ft (2-3.7 m) @ Tele |
| Flash modes               | Auto, Fill, Red-eye, Off                                                                                                    |
| Capture                   |                                                                                                    |
| Capture modes             | Auto, Portrait, Sport, Night, Landscape, Close-up, Video, (14) Scene modes.                                                                       |
| Burst mode                | First burst 5 pictures; Last burst 4 pictures; both @ 2 fps (AE, AF, AWB executed for first shot only)                                            |
| Video capture             | VGA (640 x 480) @ 13 FPS<br>QVGA (320 x 240) @ 20 FPS                                                                                             |
| Image file format         | Still: EXIF 2.2.1 (JPEG compression); file organization DCF Video: QuickTime (CODEC MPEG4)                                                        |
| Image storage             | Optional MMC or SD Card (The SD logo is a trademark of the SD Card Association.)                                                                  |
| Internal storage capacity | 32 MB internal memory                                                                                                    |
| Review                    |                                                                                                    |
| Quickview                 | Yes                                                                                                    |

| Kodak EasyShare                           | Z740 zoom digital camera                                                   |  |
|-------------------------------------------|----------------------------------------------------------------------------|--|
| Video output                              | NTSC or PAL                                                                |  |
| Power                                     |                                                                            |  |
| CRV3; 2-AA lithium;<br>(KAA2HR); 3V AC ac | 2-AA Ni-MH; Kodak EasyShare Ni-MH rechargeable battery pack lapter         |  |
| Communication w                           | rith computer                                                              |  |
| USB 2.0 (PIMA 1574                        | O protocol), via USB cable, EasyShare camera dock or printer dock          |  |
| Languages                                 |                                                                            |  |
| English/German/Spa                        | nish/French/Italian/Portuguese/Chinese/Korean/Japanese                     |  |
| Other features                            |                                                                            |  |
| PictBridge support                        | Yes                                                                        |  |
| Self-timer                                | 2 or 10 seconds                                                            |  |
| Sound feedback                            | All On, Shutter Only, All Off                                              |  |
| White balance                             | Auto, Daylight, Open Shade, Tungsten, Fluorescent (available only in PASM) |  |
| Auto sleep mode                           | Yes, 8 minutes                                                             |  |
| Color modes                               | Color, Black & White, Sepia                                                |  |
| Date stamp                                | None, YYYYMMDD, MMDDYYYY, DDMMYYYY                                         |  |
| Tripod mount                              | 1/4 inch                                                                   |  |
| Size                                      | 3.9 in. (97.8 mm) x 3.1 in. (77.5 mm) x 2.9 in. (72.6 mm) @ power off      |  |
| Weight                                    | 10.1oz (286 g) without card or battery                                     |  |

## Flash settings in each mode

Flash settings are pre-set for each picture-taking mode.

| Capture | e modes       | Default setting | Available settings             |
|---------|---------------|-----------------|--------------------------------|
| AUTO    | Auto          | Auto*           | Auto, Off, Fill Flash, Red-eye |
| 3       | Portrait      | Auto*           | Auto, Off, Fill Flash, Red-eye |
| ×       | Sports        | Auto*           | Auto, Off, Fill Flash, Red-eye |
| PASM    | P, A, S, or M | Auto*           | Auto, Off, Fill Flash, Red-eye |

49

| Capture    | e modes         | Default setting | Available settings             |
|------------|-----------------|-----------------|--------------------------------|
| <b>₽</b> * | Night           | Auto*           | Auto, Off, Fill Flash, Red-eye |
| SCN        | Scene modes     |                 |                                |
| <b>X</b>   | Children        | Auto*           | Auto, Off, Fill Flash, Red-eye |
|            | Party           | Red-eye*        | Auto, Off, Fill Flash, Red-eye |
| ※ <b>为</b> | Beach           | Auto*           | Auto, Off, Fill Flash, Red-eye |
| **         | Flower          | Off             | Auto, Off, Fill Flash          |
| *          | Fireworks       | Off             | Off                            |
| 数量版        | Snow            | Auto*           | Auto, Off, Fill Flash, Red-eye |
| <b>½</b>   | Backlight       | Fill            | Fill                           |
| *          | Close-up        | Off             | Auto, Off, Fill Flash          |
| <b>⊚</b> * | Night Portrait  | Red-eye*        | Auto, Off, Fill Flash, Red-eye |
|            | Landscape       | Off             | Off                            |
| *          | Night Landscape | Off             | Off                            |
|            | Manner/Museum   | Off             | Off                            |
|            | Text            | Off             | Auto, Off                      |
| 19         | Self-Portrait   | Red-eye*        | Auto, Off, Fill Flash, Red-eye |
|            | Video           | Off             | Off                            |
| 5          | First burst     | Off             | Off                            |
| Ð          | Last burst      | Off             | Off                            |

## **Power-saving features**

| If no action for                                      | The camera             | To turn it back on                    |
|-------------------------------------------------------|------------------------|---------------------------------------|
| 1 minute                                              | Screen turns off.      | Press the OK button.                  |
| 10, 5, 3, 1 minutes (See Auto<br>Power Off, page 31.) | Enters auto power off. | Press a button or insert/remove card. |
| 3 hours                                               | Turns off.             | Turn the camera off, then back on.    |

## Storage capacities

#### Picture storage capacity

File sizes vary. You may be able to store more or fewer pictures and videos. Favorites take up additional space in internal memory.

|                       | Number of pictures |              |        |        |        |
|-----------------------|--------------------|--------------|--------|--------|--------|
|                       | 5.0 MP             | 4.4 MP (3:2) | 4.0 MP | 3.1 MP | 1.8 MP |
| 16 MB SD/MMC          | 9                  | 11           | 12     | 15     | 24     |
| 32 MB internal memory | 17                 | 19           | 21     | 27     | 43     |
| 32 MB SD/MMC          | 19                 | 22           | 24     | 30     | 48     |
| 64 MB SD/MMC          | 39                 | 44           | 49     | 60     | 97     |
| 128 MB SD/MMC         | 79                 | 89           | 98     | 121    | 195    |
| 256 MB SD/MMC         | 159                | 178          | 196    | 242    | 391    |
| 512 MB SD/MMC         | 319                | 356          | 392    | 485    | 783    |

51

<sup>\*</sup> When you change to Auto or Red-eye in these modes, it becomes the default until you change it.

## Video storage capacity

|                       | Minutes/seconds of video      |                  |  |
|-----------------------|-------------------------------|------------------|--|
|                       | VGA (640 x 480)               | QVGA (320 x 240) |  |
| 16 MB SD/MMC          | 59 sec.                       | 1 min. 53 sec.   |  |
| 32 MB internal memory | 1 min. 47 sec. 3 min. 23 sec. |                  |  |
| 32 MB SD/MMC          | 1 min. 52sec.                 | 3 min. 46 sec.   |  |
| 64 MB SD/MMC          | 3 min. 59 sec.                | 7 min. 32 sec.   |  |
| 128 MB SD/MMC         | 7 min. 59 sec.                | 15 min. 4 sec.   |  |
| 256 MB SD/MMC         | 15 min. 58 sec.               | 30 min. 8 sec.   |  |
| 512 MB SD/MMC         | 31 min. 57 sec.               | 60 min. 17 sec.  |  |

## **Accessories**

| Item                                               | Description                                                                                       | Where to buy                     |
|----------------------------------------------------|---------------------------------------------------------------------------------------------------|----------------------------------|
| Kodak 0.7X<br>wide-angle lens                      | Expand your creative<br>and photographic<br>options with this<br>versatile lens.                  |                                  |
| Kodak EasyShare<br>Z740 lens adapter               | Add 55 mm screw-on lenses or filters.                                                             |                                  |
| Lens filter (black & white)                        | Neutral density filter<br>102. Reduces light by 2<br>f-stops (log density<br>0.6); 55 mm threads. |                                  |
| Kodak 3-volt AC<br>adapter                         | Extend battery life.                                                                              | www.kodak.com/go/z740accessories |
| Kodak performance<br>series digital camera<br>case | Stylish and rugged; for<br>Kodak EasyShare<br>digital cameras.                                    |                                  |
| Kodak Ni-MH<br>rechargeable battery<br>pack        | Rechargeable;<br>outstanding capacity.                                                            |                                  |
| Kodak Mi-MH rapid<br>battery charger               | Includes worldwide plugs. Batteries sold separately.                                              |                                  |

## **Important safety instructions**

#### Using this product

- Read and follow these instructions before using Kodak products. Always follow basic safety procedures.
- The use of an accessory attachment that is not recommended by Kodak, such as an AC adapter, may cause fire, electric shock, or injury.
- If using this product in an airplane, observe all instructions of the airline.

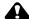

#### MARNING:

Do not disassemble this product; there are no user-serviceable parts inside. Refer servicing to qualified service personnel. Do not expose this product to liquid, moisture, or extreme temperatures. Kodak AC adapters and battery chargers are intended for indoor use only. The use of controls, adjustments, or procedures other than those specified herein may result in exposure to shock and/or electrical or mechanical hazards.

#### Battery safety and handling

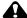

#### WARNING:

When removing batteries, allow them to cool first; batteries may be hot.

- Read and follow all warnings and instructions supplied by the battery manufacturer.
- Use only batteries that are approved for this product.
- Keep batteries out of the reach of children.
- Do not allow batteries to touch metal objects, including coins. Otherwise, a battery may short circuit, discharge energy, become hot, or leak.
- Do not disassemble, install backward, or expose batteries to liquid, moisture, fire, or extreme temperature.
- Replace all batteries of a set at the same time. Do not mix new batteries with used ones. Do not mix rechargeable and non-rechargeable batteries. Do not mix lithium, Ni-MH, and Ni-Cd batteries together. Do not mix batteries of different chemistry types, grades, or brands. Failure to observe this precaution may cause leakage.

- Remove batteries when the product is stored for an extended period of time. In the unlikely event that battery fluid leaks inside the product, contact your local Kodak Customer Service representative.
- In the unlikely event that battery fluid leaks onto your skin, wash immediately with water and contact your local health provider. For additional health-related information, contact your local Kodak Customer Service representative.
- Dispose of batteries according to local and national regulations.
- If the battery contacts touch metal objects, the battery may short-circuit, discharge energy, become hot, or leak.
- Do not charge non-rechargeable batteries.

For more information on batteries, see www.kodak.com/global/en/service/batteries/batteryUsage.jhtml

## **Battery life**

Use these Kodak batteries. (Battery types are also molded into battery door.)

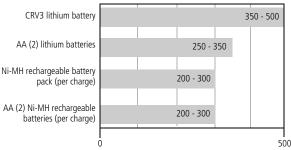

Battery life per CIPA testing method (Approx. number of pictures).

Actual life may vary based on usage.

**We do not recommend or support alkaline batteries**. For acceptable battery life, and to make sure your camera operates dependably, use the replacement batteries listed above.

#### **Extending battery life**

- Limit the following activities that quickly deplete battery power:
  - Reviewing your pictures on the camera screen (see page 9)
  - Using the camera screen as a viewfinder (see page 9)
  - Excessive use of the flash

- Dirt on the battery contacts can affect battery life. Wipe the contacts with a clean, dry cloth before loading batteries in the camera.
- Battery performance is reduced at temperatures below 41° F (5° C). When using your camera in cold weather, carry spare batteries and keep them warm. Do not discard cold batteries that do not work; when they return to room temperature, they may be usable.

#### Visit www.kodak.com/go/z740accessories for:

**Kodak EasyShare camera dock**—powers your camera, transfers pictures to your computer, and charges the included Kodak EasyShare Ni-MH rechargeable battery pack.

**Kodak EasyShare printer dock**—powers your camera, makes 4 x 6-in. (10 x 15 cm) prints with or without a computer, transfers pictures, and charges the included Kodak EasyShare Ni-MH rechargeable battery pack.

**Kodak 3-volt AC adapter**—powers your camera.

**IMPORTANT:** Do not use the AC adapter included with the Kodak EasyShare camera dock or printer dock to power your camera.

## Upgrading your software and firmware

Download the latest versions of the software included on the Kodak EasyShare software CD and the camera firmware (the software that runs on the camera). See www.kodak.com/go/z740downloads.

#### Additional care and maintenance

- If the camera has been subjected to inclement weather or you suspect water has gotten inside the camera, turn off the camera and remove the batteries and card. Allow all components to air-dry for at least 24 hours before using the camera again.
- Blow gently on the lens or camera screen to remove dust and dirt. Wipe gently with a soft, lint-free cloth or an untreated lens-cleaning tissue. Do not use cleaning solutions unless designed specifically for camera lenses. Do not allow chemicals, such as suntan lotion, to contact painted surfaces.
- Service agreements are available in some countries. Contact a dealer of Kodak products for more information.

■ For digital camera disposal or recycling information, contact your local authorities. In the US, visit the Electronics Industry Alliance Web site at www.eiae.org or the Kodak Web site at www.kodak.com/go/z740support.

## Warranty

#### **Limited Warranty**

Kodak warrants Kodak EasyShare digital cameras and accessories (excluding batteries) to be free from malfunctions and defects in both materials and workmanship for one year from the date of purchase.

Retain the original dated sales receipt. Proof of the date of purchase will be required with any request for warranty repair.

#### Limited warranty coverage

THIS LIMITED WARRANTY WILL BE HONORED ONLY WITHIN THE GEOGRAPHICAL LOCATION THAT KODAK DIGITAL CAMERAS AND ACCESSORIES WERE PURCHASED.

Kodak will REPAIR or REPLACE Kodak EasyShare digital cameras and accessories if they fail to function properly during the warranty period, subject to any conditions and/or limitations stated herein. Such repair service will include all labor as well as any necessary adjustments and/or replacement parts. Such repair or replacement is the sole remedy under this warranty.

If replacement parts are used in making repairs, these parts may be remanufactured, or may contain remanufactured materials. If it is necessary to replace the entire product, it may be replaced with a remanufactured product.

#### Limitations

Request for Warranty service will not be accepted without proof of date of purchase, such as a copy of the original dated Kodak EasyShare digital camera or accessory sales receipt. (Always keep the original for your records.)

This warranty does not apply to the battery(s) used in digital cameras or accessories. This warranty does not cover circumstances beyond Kodak's control, nor problems caused by failure to follow the operating instructions in the Kodak EasyShare digital cameras and accessories User's Guides.

THIS WARRANTY DOES NOT APPLY WHEN FAILURE IS DUE TO SHIPPING DAMAGE, ACCIDENT, ALTERATION, MODIFICATION, UNAUTHORIZED SERVICE, MISUSE, ABUSE, USE WITH INCOMPATIBLE ACCESSORIES OR

ATTACHMENTS, FAILURE TO FOLLOW KODAK'S OPERATION, MAINTENANCE OR REPACKING INSTRUCTIONS, FAILURE TO USE ITEMS SUPPLIED BY KODAK (SUCH AS ADAPTERS AND CABLES), OR CLAIMS MADE AFTER THE DURATION OF THIS WARRANTY.

Kodak makes no other express or implied warranty for this product. In the event that the exclusion of any implied warranty is ineffective under the law, the duration of the implied warranty will be one year from the purchase date.

The option of replacement is Kodak's only obligation. Kodak will not be responsible for any special, consequential or incidental damages resulting from the sale, purchase, or use of this product, regardless of the cause. Liability for any special, consequential or incidental damages (including but not limited to loss of revenue or profit, downtime costs, loss of the use of the equipment, cost of substitute equipment, facilities or services, or claims of your customers for such damages resulting from the purchase, use or failure of the product), regardless of cause or for breach of any written or implied warranty is expressly disclaimed and excluded herefrom.

#### Your rights

Some states or jurisdictions do not allow exclusion or limitation of incidental or consequential damages, so the above limitation or exclusion may not apply to you. Some states or jurisdictions do not allow limitations on how long an implied warranty lasts, so the above limitation may not apply to you.

This warranty gives you specific rights, and you may have other rights which vary from state to state or by jurisdiction.

#### Outside the United States and Canada

In countries other than the United States and Canada, the terms and conditions of this warranty may be different. Unless specific Kodak warranty is communicated to the purchaser in writing by a Kodak company, no warranty or liability exists beyond any minimum requirements imposed by law, even though defect, damage, or loss may be by negligence or other act.

## Regulatory compliance

#### FCC compliance and advisory

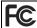

Kodak EasyShare Z740 zoom digital camera

This equipment has been tested and found to comply with the limits for a Class B digital device, pursuant to Part 15 of the FCC Rules. These limits are designed to provide reasonable protection against harmful interference in a residential installation.

This equipment generates, uses, and can radiate radio frequency energy and, if not installed or used in accordance with the instructions, may cause harmful interference to radio communications. However, there is no guarantee that interference will not occur in a particular installation.

If this equipment does cause harmful interference to radio or television reception, which can be determined by turning the equipment off and on, the user is encouraged to try to correct the interference by one or more of the following measures: 1) reorient or relocate the receiving antenna; 2) increase the separation between the equipment and the receiver; 3) connect the equipment to an outlet on a circuit different from that to which the receiver is connected; 4) consult the dealer or an experienced radio/TV technician for additional suggestions.

Any changes or modifications not expressly approved by the party responsible for compliance could void the user's authority to operate the equipment. Where shielded interface cables have been provided with the product or specified additional components or accessories elsewhere defined to be used with the installation of the product, they must be used in order to ensure compliance with FCC regulation.

#### Canadian DOC statement

**DOC Class B Compliance**—This Class B digital apparatus complies with Canadian ICFS-003

**Observation des normes-Class B**—Cet appareil numérique de la classe B est conforme à la norme NMB-003 du Canada.

#### **VCCI Class B ITE**

この装置は、情報処理装置等電波障害自主規制協議会(VCCI)の基準 に基づくクラスB情報技術装置です。この装置は、家庭環境で使用すること を目的としていますが、この装置がラジオやテレビジョン受信機に近接して 使用されると、受信障害を引き起こすことがあります。 取扱説明書に従って正しい取り扱いをしてください。

#### English translation:

This is a Class B product based on the standard of the Voluntary Control Council for Interference from Information Technology Equipment (VCCI). If this is used near a radio or television receiver in a domestic environment, it may cause radio interference. Install and use the equipment according to the instruction manual.

#### MPFG-4

Use of this product in any manner that complies with the MPEG-4 visual standard is prohibited, except for use by a consumer engaging in personal and non-commercial activities.

# Index

| A                              | flash, 9                        |
|--------------------------------|---------------------------------|
| A/V out, 21                    | flash, flash button, i          |
| AA battery, loading, 2         | info, ii                        |
| about picture, video, 32       | menu, ii                        |
| about this camera, 32          | power/favorites, i              |
| AC adapter, 55                 | review, ii, 9                   |
| accessories, 14                | self-timer/burst, i             |
| AC adapter, 55                 | share, ii                       |
| battery, 54                    | zoom, ii, 8                     |
| buying, 45                     |                                 |
| camera dock, 55                | C                               |
| printer dock, 14, 55           | cable                           |
| SD/MMC card, 4                 | audio/video, 21                 |
| AF control, 29                 | USB, 14                         |
| album                          | camera dock, 55                 |
| set, 29                        | camera screen                   |
| albums                         | reviewing pictures, 9           |
| tagging pictures for, 35       | reviewing videos, 9             |
| alkaline batteries, warning, 2 | camera sounds, 31               |
| aperture priority, 26          | Canadian compliance, 58         |
| auto, 23                       | caring for your camera, 55      |
| flash, 9                       | children, 24                    |
| focus framing marks, 6         | clock, setting, 3               |
| power-down, 51                 | close-up                        |
| _                              | scenes, 19                      |
| В                              | close-up/landscape button, i    |
| backlight, 24                  | color mode, 29                  |
| batteries                      | computer                        |
| expected life, 54              | connecting camera, 12           |
| extending life, 54             | transfer to, 12                 |
| loading, 2                     | copy pictures                   |
| safety, 53                     | card to memory, 32              |
| types, 54                      | memory to card, 32              |
| beach, 24                      | to computer via USB cable, 12   |
| burst,using, 19                | CRV3 battery                    |
| button                         | loading, 2                      |
| burst, 19                      | customer support, 46            |
| close-up/landscape, i, 19      | customizing camera settings, 30 |
| delete, ii, 6                  |                                 |
| EVF/LCD, ii                    |                                 |

| D                               | flash, i                              |
|---------------------------------|---------------------------------------|
| date & time, 31                 | settings, 9                           |
| date setting, 3                 | flower, 24                            |
| date stamp, 31                  | focus                                 |
| DC-in, i                        | framing marks, 6                      |
| delete button, ii               | zone, 28                              |
| deleting                        | format, 32                            |
| during quickview, 6             |                                       |
| from internal memory, 11        | G                                     |
| from SD/MMC card, 11            | grip, i                               |
| protecting pictures, videos, 11 | guidelines, battery, 54               |
| digital zoom, using, 8          |                                       |
| displaying slide show, 20       | Н                                     |
| disposal, recycling, 56         | help                                  |
| distant scenes, 19              | web links, 45                         |
| dock                            | _                                     |
| camera, 55                      | <u> </u>                              |
| connector, ii                   | icons, mode dial, 23                  |
| printer, 14, 55                 | image storage, 29                     |
| downloading pictures, 12        | info button, ii                       |
| <b>31</b>                       | information                           |
| E                               | about pictures, videos, 32            |
| EasyShare software, 12          | installing                            |
| emailing pictures, videos, 38   | batteries, 2                          |
| EVF (electronic viewfinder), ii | SD/MMC card, 4                        |
| EVF/LCD button, ii              | software, 13                          |
| expected battery life, 54       | internal memory                       |
| exposure                        | storage capacity, 51                  |
| compensation, 33                |                                       |
| metering, 28                    | <b>j</b>                              |
| external video device           | joystick, ii                          |
| viewing pictures, videos, 21    | K                                     |
|                                 | · · · · · · · · · · · · · · · · · · · |
| F                               | Kodak EasyShare software              |
| favorites                       | installing, 13                        |
| removing, 40                    | upgrading, 55                         |
| settings, 40                    | Kodak web sites, 45                   |
| switch, i                       | L                                     |
| tagging, 39                     | landscape, 19, 25                     |
| FCC compliance, 58              | language, 31                          |
| fireworks, 24                   | LCD, ii                               |
| firmware upgrading 55           | LCD, II                               |

| eck strap, 1<br>eck strap post, i<br>ght landscape, 25<br>ght portrait, 25<br>nline prints, ordering, 16<br>pen flash switch, i<br>potical zoom, 8<br>ientation sensor, 31                                                                                                    |
|----------------------------------------------------------------------------------------------------|
| eck strap, 1<br>eck strap post, i<br>ght landscape, 25<br>ght portrait, 25<br>nline prints, ordering, 16<br>ben flash switch, i<br>otical zoom, 8                                                                                                    |
| pen flash switch, i<br>otical zoom, 8                                                                                                    |
| pen flash switch, i<br>otical zoom, 8                                                                                                    |
|                                                                                                    |
|                                                                                                    |
| arty, 24 ASM mode screen options, 33 ctBridge printer, 14 cture quality, 27 ctures checking settings, 10 copying, 32 deleting, 11 emailing tagged, 38 printing, 16 printing tagged, 37 protecting, 11 reviewing, 9 storage capacity, 51 tagging, 35 taking, modes, 23 transfer via USB cable, 12 over auto off, 51 camera, 2 switch, i inter dock, 14, 55 |
|                                                                                                    |

| printing                        | SD/MMC card                |
|---------------------------------|----------------------------|
| from a card, 16                 | inserting, 4               |
| from computer, 16               | printing from, 16          |
| optimizing printer, 45          | slot, ii                   |
| order online, 16                | storage capacities, 51     |
| PictBridge, 14                  | self-portrait, 25          |
| tagged pictures, 16             | self-timer                 |
| with EasyShare printer dock, 14 | with pictures, 18          |
| program, 26                     | self-timer/burst button, i |
| protecting pictures, videos, 11 | service and support        |
| 7                               | telephone numbers, 46      |
| Q                               | setting                    |
| quickview                       | AF control, 29             |
| using, 6                        | album, 29 <sup>°</sup>     |
| <u>.</u>                        | camera sounds, 31          |
| R                               | color mode, 29             |
| recycling, disposal, 56         | date & time, 31            |
| red-eye, flash, 9               | date and time, 3           |
| regulatory information, 58      | date stamp, 31             |
| removing favorites, 40          | exposure metering, 28      |
| repair, 45                      | flash, 9                   |
| reset to default, 29            | focus zone, 28             |
| review, ii                      | image storage, 29          |
| review button, 9                | language, 31               |
| reviewing pictures              | liveview, 30               |
| as you take them, 6             | orientation sensor, 31     |
| camera screen, 9                | picture quality, 27        |
| deleting, 11                    | picture taking mode, 23    |
| protecting, 11                  | self-timer, 18             |
| slide show, 20                  | sharpness, 29              |
| reviewing videos                | video date display, 31     |
| camera screen, 9                | video out, 31              |
| deleting, 11                    | white balance, 28          |
| protecting, 11                  | setup mode, using, 30      |
| slide show, 20                  | share button, ii           |
| running slide show, 20          | sharpness, 29              |
| c                               | shutoff, auto, 51          |
| S safatu hattavias F2           |                            |
| safety, batteries, 53           |                            |
| SCN, 23                         |                            |

| shutter priority, 26 problems, 42 self-timer delay, 18 speed, 33 sleep mode, 51                                                                                                    | U<br>upgrading software, firmware, 55<br>URLs, Kodak web sites, 45<br>USB (universal serial bus)<br>transferring pictures, 12<br>USB, A/V out, ii                                                                                                    |
|----------------------------------------------------------------------------------------------------|----------------------------------------------------------------------------------------------------|
| slide show continuous loop, 21 problems, 43 running, 20 snow, 24 software installing, 13 upgrading, 55 speaker, i specifications, camera, 47 storage capacity, 51 support, technical, 46  T tagging favorites, 39 for albums, 35 for email, 38 for print, 38 telephone support, 46 television, slide show, 21 | V VCCI compliance, 59 video     checking settings, 10     copying, 32     date display, 31     deleting, 11     emailing tagged, 38     out, 31     protecting, 11     reviewing, 9     size, 27     storage capacities, 51     transfer to computer, 12     viewing, 9 viewfinder, ii viewing picture     after taking, 6, 9 viewing picture, video     information, 32 |
| text, 25 time, setting, 3 timer, shutter delay, 18 tips battery guidelines, 54 care & maintenance, 55 transfer, via USB cable, 12 trash can, deleting, 6 tripod socket, ii turning camera on and off, 2                                                                                                    | wwarranty, 56 white balance, 28 Windows computers installing software, 13  zoom button, ii digital, 8 optical, 8                                                                                                    |

Free Manuals Download Website

http://myh66.com

http://usermanuals.us

http://www.somanuals.com

http://www.4manuals.cc

http://www.manual-lib.com

http://www.404manual.com

http://www.luxmanual.com

http://aubethermostatmanual.com

Golf course search by state

http://golfingnear.com

Email search by domain

http://emailbydomain.com

Auto manuals search

http://auto.somanuals.com

TV manuals search

http://tv.somanuals.com